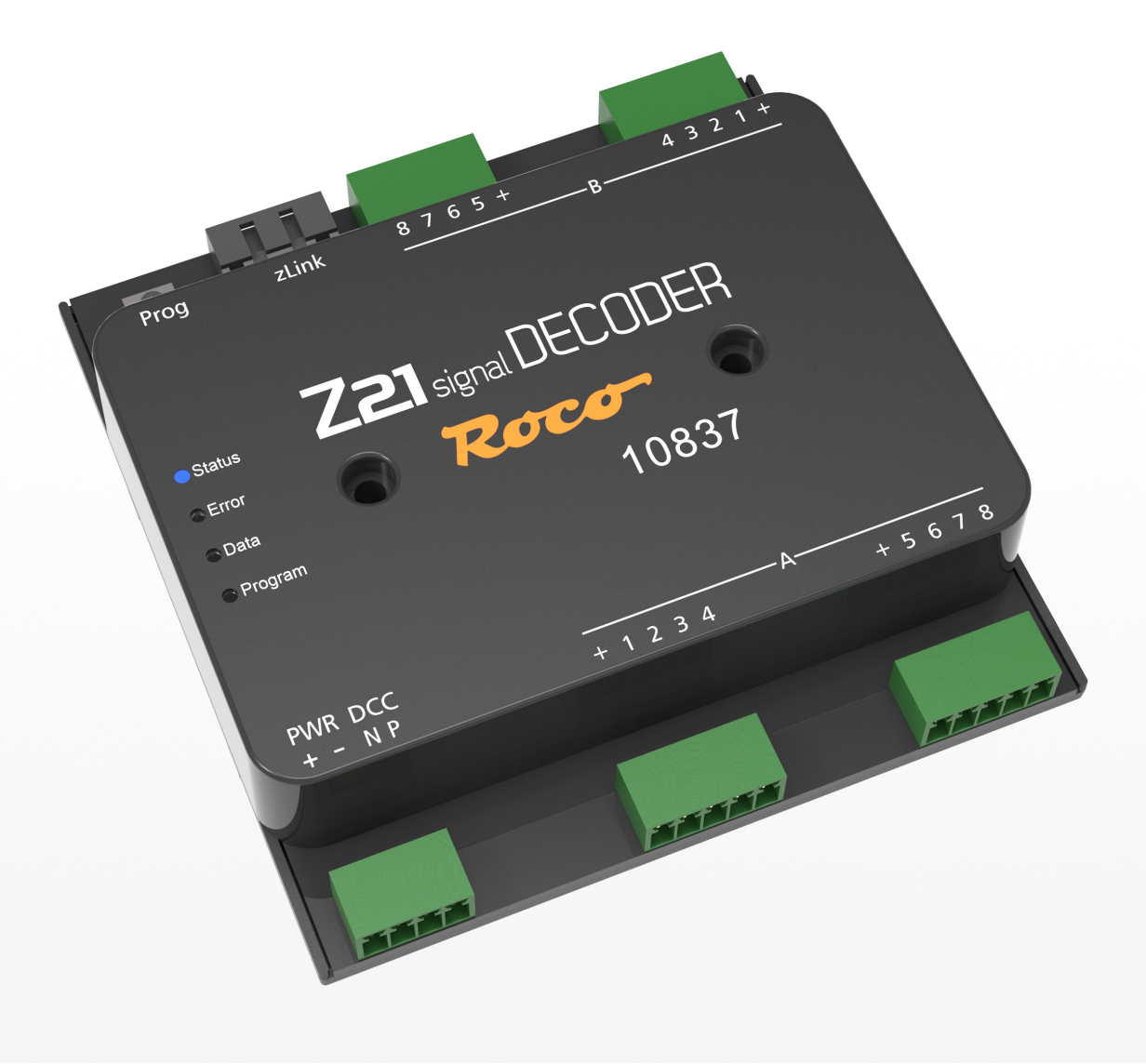

# **Z21** signal DECODER

#### <span id="page-1-0"></span>**Willkommen bei Z21**

Herzlichen Dank, dass Sie sich für den Z21 signal DECODER von ROCO und FLEISCHMANN entschieden haben! Auf den folgenden Seiten verraten wir Ihnen, was Sie wissen müssen, um den Z21 signal DECODER an Ihre Anlage anzuschließen und in Betrieb zu nehmen. Außerdem finden Sie in diesem Handbuch viele praktische Tipps. Bitte lesen Sie diese Anleitung und Warnhinweise vor der Inbetriebnahme sorgfältig durch. Obwohl der Z21 signal DECODER sehr robust konstruiert ist, kann ein falscher Anschluss oder eine Fehlbedienung zu einer dauerhaften Beschädigung des Gerätes führen.

#### **Technische Daten**

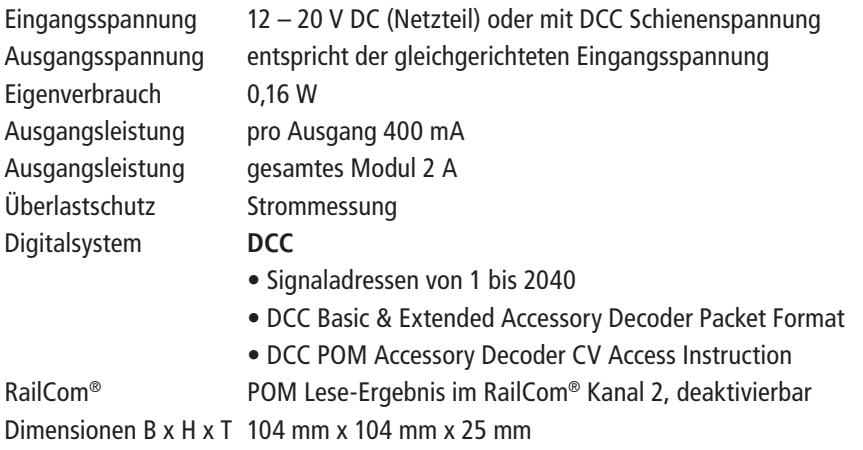

#### **Lieferumfang**

- Z21 signal DECODER
- 4 pol Steckklemme für den Gleisanschluss und Versorgung
- vier 5 pol Steckklemmen für die Signalausgänge

#### **Wichtige Hinweise**

- Wenn Sie den 10837 Z21 signal DECODER mit Produkten von Drittherstellern kombinieren, besteht keine Gewährleistung bei Beschädigungen oder Fehlfunktionen.
- Der 10837 Z21 signal DECODER darf auf keinen Fall mit Wechselspannung versorgt werden.
- Verwenden Sie den 10837 Z21 signal DECODER nicht, wenn der Netzstecker, das Netzkabel oder das Gerät selbst defekt oder beschädigt ist.
- Führen Sie Anschlussarbeiten nur bei abgeschalteter Betriebsspannung durch.
- Durch das Öffnen des 10837 Z21 signal DECODER-Gehäuses erlischt jeder Anspruch auf Gewährleistung.
- Arbeiten Sie vorsichtig und achten Sie beim Anschluss darauf, dass keine Kurzschlüsse entstehen! Ein falscher Anschluss kann die Digitalkomponenten zerstören. Lassen Sie sich gegebenenfalls von Ihrem Fachhändler beraten.
- Während des Betriebes kann es zu einer Erwärmung des 10837 Z21 signal DECODER kommen. Achten Sie auf genügenden Abstand zu benachbarten Teilen, um ausreichende Lüftung und Kühlung des Gerätes zu gewährleisten.
- Lassen Sie Ihre Modellbahnanlage niemals unbeaufsichtigt in Betrieb! Bei einem unbemerkt auftretenden Kurzschluss besteht Brandgefahr durch Erwärmung!

## Inhaltsverzeichnis

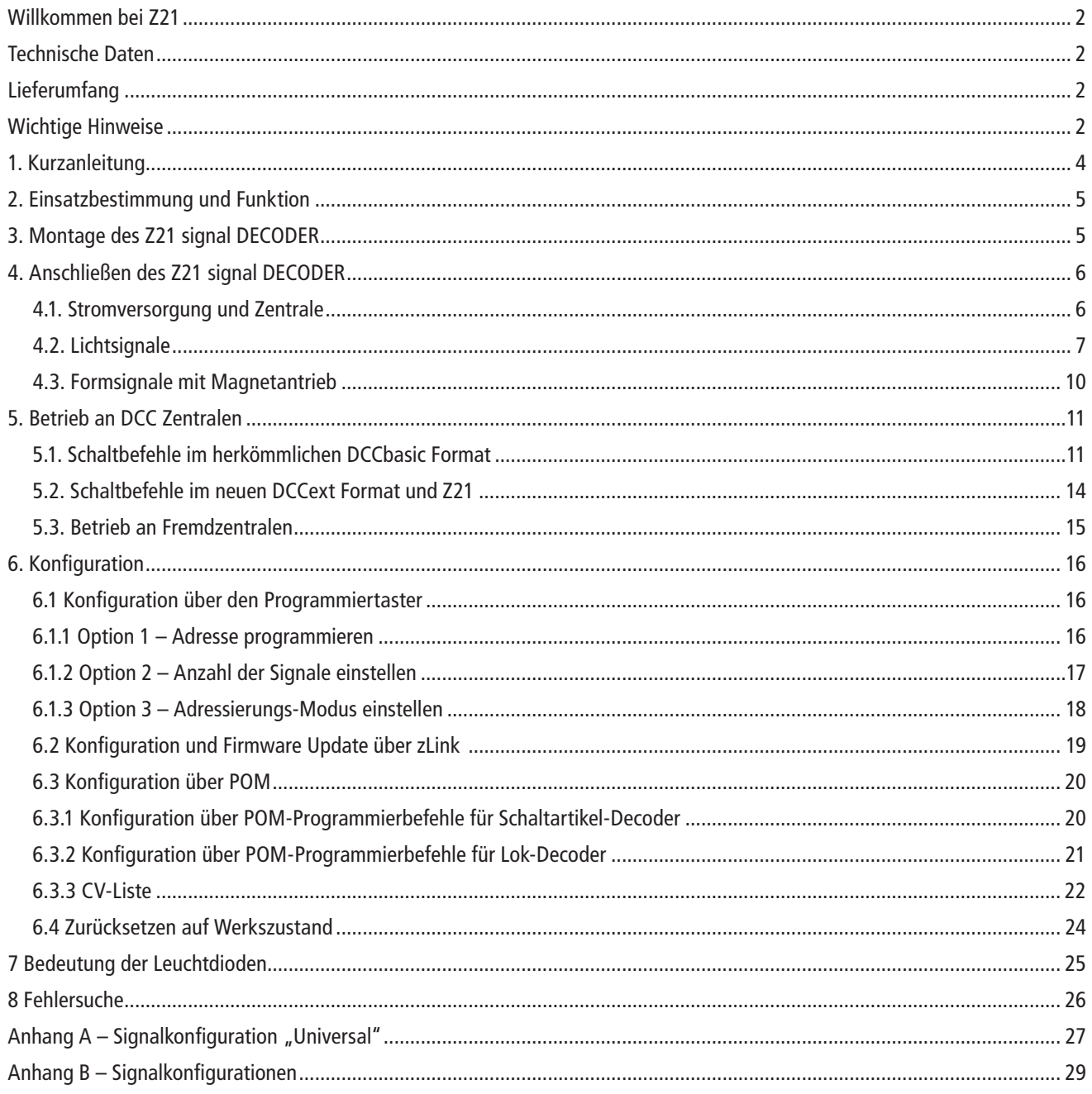

RailCom® ist eine von Lenz Elektronik GmbH entwickelte Technik zur Übertragung von Daten vom Decoder an die Digitalzentrale.  $\bullet$ 

#### <span id="page-3-0"></span>**1. Kurzanleitung**

#### **Programmiertaster im Normalbetrieb:**

- halten bis "Program" blinkt (min. 3 s): Konfigurationsmodus
- **•** halten bis alle LEDs leuchten (min. 8 s): Zurücksetzen auf Werkseinstellungen

#### **Programmiertaster im Konfigurationsmodus:**

- kurz drücken: Einstellung ändern (bei Option 2 und 3)
- halten bis "Status" blau blinkt (min. 3 s): nächste Option

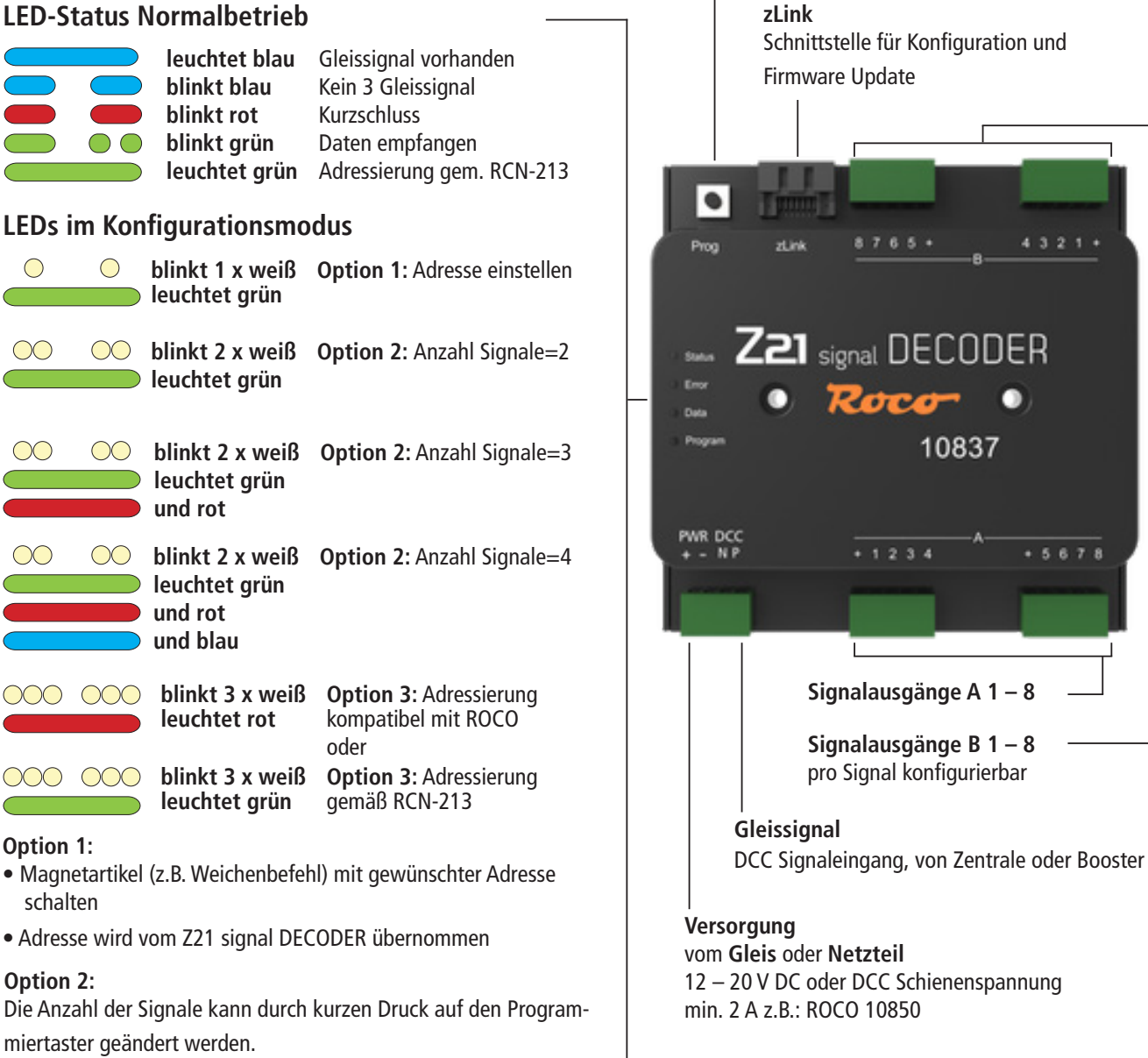

#### **Option 3:**

Der Adressierungs-Modus kann durch kurzen Druck auf den Programmiertaster geändert werden.

## <span id="page-4-0"></span>**2. Einsatzbestimmung und Funktion**

Der Z21 signal DECODER ist für den Einsatz auf Modellbahnanlagen mit DCC Zentralen zum Schalten von Lichtsignalen mit jeweils bis zu 8 LEDs mit Vorwiderstand und gemeinsamem Pluspol entwickelt worden.

Der Z21 signal DECODER wurde speziell auf die **Z21**-Produktlinie abgestimmt, ist aber auch kompatibel zu älteren ROCO-Zentralen sowie **DCC**-Fremdzentralen. Gegebenenfalls sollte im letzteren Fall aber der Adressierungs-Modus auf "**RCN-213**" eingestellt werden, siehe auch Abschnitt [Betrieb an Fremdzentralen.](#page-14-1)

#### **Eigenschaften**

- 2 bis 4 Signale können unabhängig konfiguriert und betrieben werden
- über 40 vordefinierte Signalkonfigurationen aus verschiedenen Ländern auswählbar
- Programmierbar mit RailCom® am Hauptgleis (POM)
- Beherrscht Schaltbefehle für einfache und erweiterte Zubehördecoder
- Signaladressen 1 bis 2040 einstellbar (in Vierergruppen)
- Konfigurierbar und update-fähig über zLink
- Optionale Versorgung
- Gegen Überlast und Kurzschluss abgesichert

## **3. Montage des Z21 signal DECODER**

Montieren Sie den Z21 switch DECODER an einem leicht erreichbaren Ort mit ausreichender Belüftung, um die Abwärme abführen zu können. Der Z21 switch DECODER sollte keinesfalls in der Nähe von starken Wärmequellen, wie z.B. Heizkörpern oder Orten mit direkter Sonneneinstrahlung, platziert werden. Der Z21 switch DECODER wurde ausschließlich für trockene Innenräume entwickelt. Betreiben Sie den Z21 switch DECODER daher nicht in Umgebungen mit großen Temperatur- und Luftfeuchtigkeitsschwankungen.

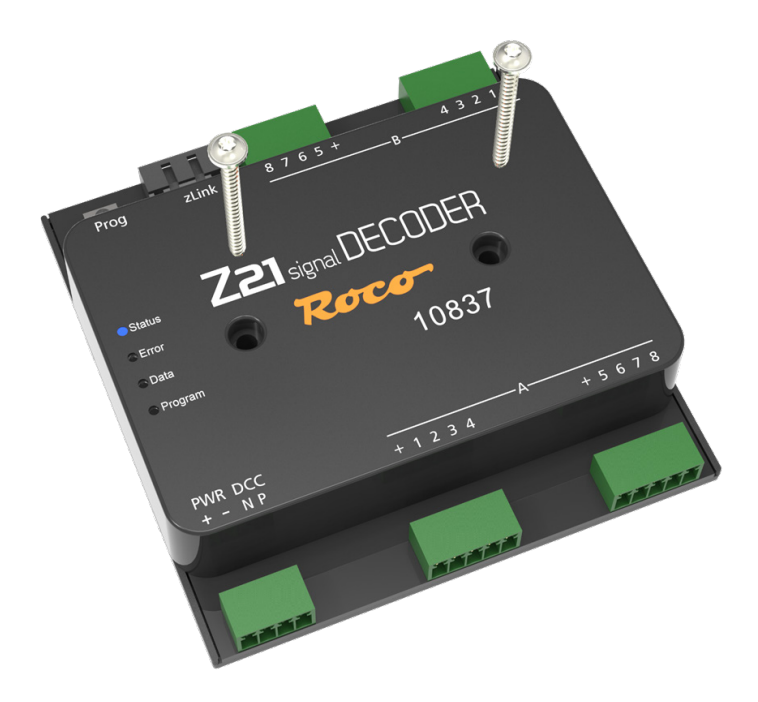

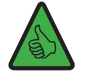

**TIPP:** Verwenden Sie zur Montage des Z21 signal DECODER Schrauben mit Halbrundkopf, z.B. 3 x 30 mm.

## <span id="page-5-0"></span>**4. Anschließen des Z21 signal DECODER**

#### **4.1. Stromversorgung und Zentrale**

Die Stromversorgung des Z21 signal DECODER erfolgt über die Versorgungsklemmen "PWR +" und "PWR -". Sie können hier entweder die DCC Digitalspannung vom Gleis oder alternativ ein Schaltnetzteil mit Gleichspannungsausgang anschließen.

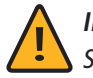

**INFORMATION:** Über die Versorgungsklemmen bestimmen Sie gleichzeitig die Spannung an den Ausgangsklemmen für die Signale.

Dieser Decoder darf nicht mit Wechselspannung versorgt werden, wie z.B. mit einem konventionellen Trafo.

Die Energieversorgung über ein eigenes Netzteil empfiehlt sich vor allem bei größeren Anlagen, weil dann die Energie für die Signale nicht mehr von der Zentrale oder Booster entnommen werden muss. Außerdem bleiben so ggf. die Ausgänge auch beim Ausfall der Schienenspannung (z.B. bei Notstopp) aktiv, was gerade für Beleuchtungen und Signale sehr praktisch sein kann.

Verbinden Sie dann die Eingänge **"DCC N"** und **"DCC P"** mit den entsprechenden Gleissignal-Ausgängen der Zentrale oder der Booster. Beachten Sie die korrekte Polarität von N und P vor allem dann, wenn Sie in Ihrem Z21-System auch RailCom® verwenden möchten.

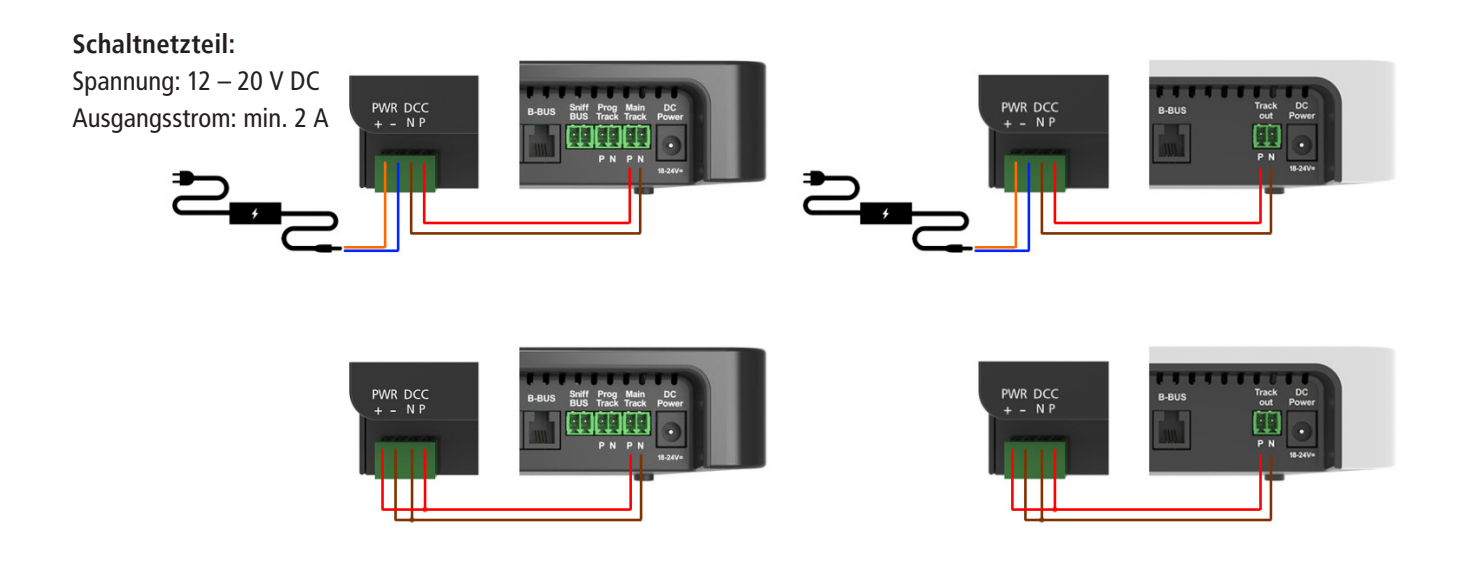

Vor der ersten Verwendung muss der Signaldecoder programmiert werden, damit er weiß, auf welche Decoder-Adressen und Signaladressen er reagieren soll. Falls Sie den Z21 signal DECODER an einer Fremdzentrale betreiben, beachten Sie bitte die Informationen im [Betrieb an Fremdzentralen.](#page-14-1) 

Das Programmieren der Adresse wird ausführlich im Abschnitt [Option 1 – Adressen programmieren](#page-15-1) erklärt.

#### <span id="page-6-1"></span><span id="page-6-0"></span>**4.2. Lichtsignale**

Die Lampen der Signale werden an den Ausgängen A1 bis A8 und B1 bis B8 angeschlossen. An den Buchsen bezeichnet dabei jeweils die Klemme "+" den gemeinsamen Pluspol.

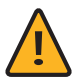

**ACHTUNG:** Beachten Sie bitte, dass Leuchtdioden generell nur mit einem Vorwiderstand zur Strombegrenzung am Decoder angeschlossen werden dürfen, unabhängig davon, ob sie gedimmt oder mit der vollen Helligkeit betrieben werden. Der Widerstandswert hängt stark vom tatsächlich verwendeten LED-Typ ab, daher ist hier keine exakte Aussage möglich. Handelsübliche LEDs können aber normalerweise mit einem Vorwiderstand von ca. 2,2 - 10 kΩ betrieben werden. Beginnen Sie im Zweifelsfall mit einem höheren Widerstandswert.

An den Z21 signal DECODER können 2 bis 4 Signale angeschlossen werden. Die **Anzahl der Signale** kann über den Programmiertaster [\(siehe Option 2 – Anzahl der Signale einstellen\)](#page-16-1) oder **CV #40** eingestellt werden. Noch einfacher geht das mit dem Z21 pro LINK, wo die Anzahl der Signale direkt im Menü "Settings" ausgewählt werden kann.

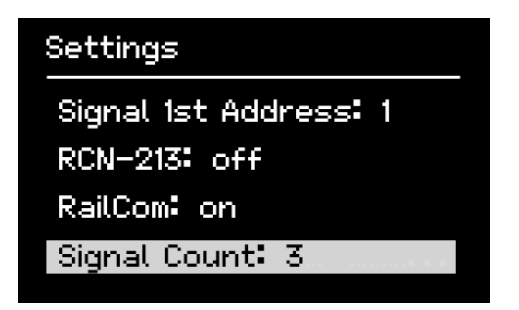

Je nach der eingestellten Anzahl der Signale teilen sich die Signale wie folgt an den Klemmen auf:

- **2 Signale:** pro Signal stehen bis zu 8 Ausgänge zur Verfügung, nämlich A1 bis A8, sowie B1 bis B8.
- **3 Signale:** für das erste Signal können bis zu 8 Ausgänge (A1 bis A8) verwendet werden. Dazu können noch zwei weitere Signale an jeweils 4 Ausgängen angeschlossen werden, nämlich an B1 bis B4, sowie an B5 bis B8.
- **4 Signale:** pro Signal können bis zu 4 Ausgänge verwendet werden, nämlich A1 bis A4, A5 bis A8, B1 bis B4, sowie B5 bis B8.

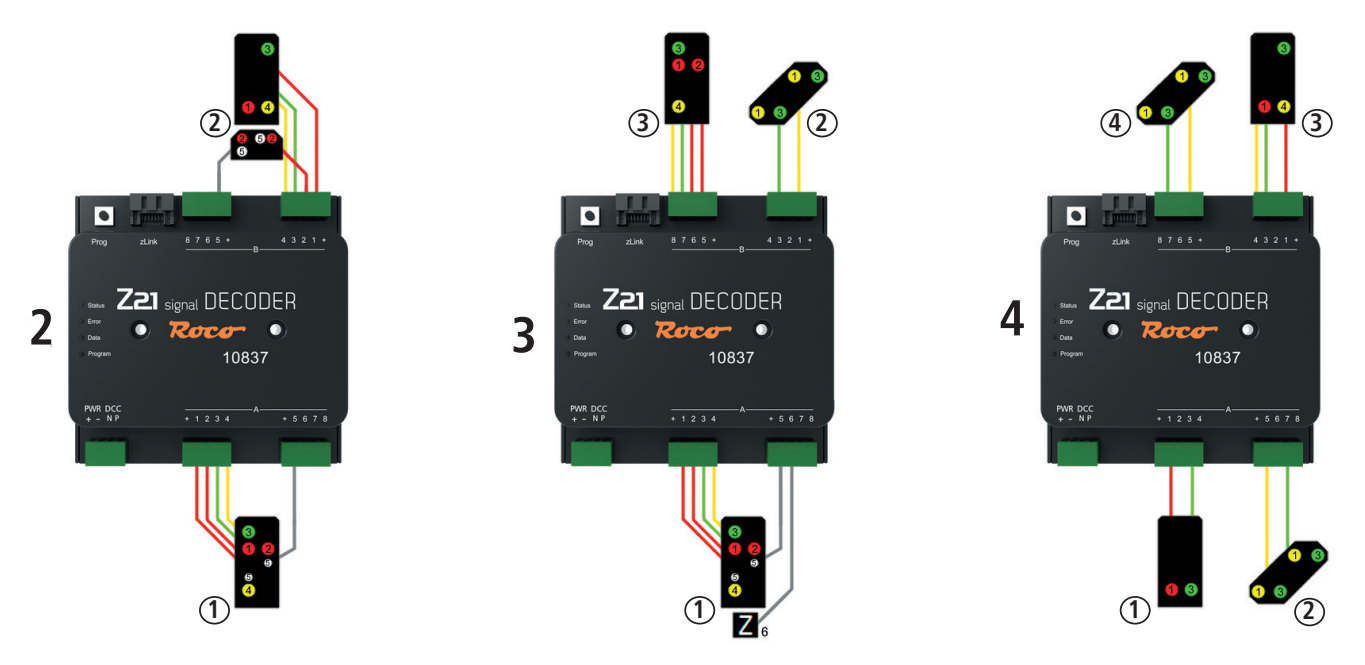

Beispiele mit 2, 3 und 4 Signalen unter Verwendung der Standard-Signalkonfiguration ("Universal").

Im Auslieferungszustand ist für alle Signale die Standard-Signalkonfiguration "Universal" mit der Signal-ID=71 voreingestellt. Es handelt sich dabei um eine vielseitig einsetzbare Konfiguration, mit welcher verschiedene Lichtsignaltypen einfacherer Bauart aus unterschiedlichen Ländern betrieben werden können. In der Grafik steht bei jeder Lampe eine kleine Ziffer, welche beschreibt, an welcher Klemme die Lampe jeweils anzuschließen ist.

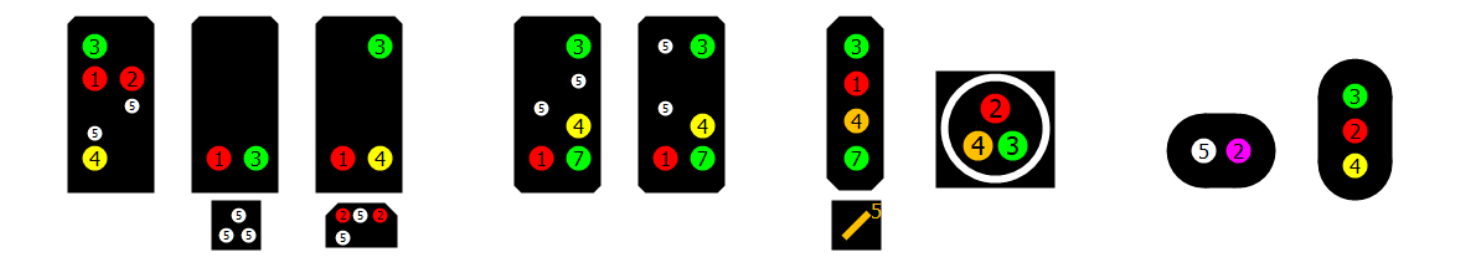

Neben dieser universell verwendbaren Standard-Signalkonfiguration stehen im Z21 signal DECODER noch zahlreiche weitere vordefinierte Signalkonfiguration aus verschiedenen Ländern zur Verfügung. Diese Signalkonfigurationen können Sie über **CV #41 bis #44**  auswählen. Eine Übersicht über die vordefinierten Signalkonfigurationen, die jeweiligen Belegungen an den Anschlussklemmen und die jeweiligen Signalbegriffe finden Sie in Anhang A – Signalkonfiguration "Universal" und [Anhang B – Signalkonfigurationen.](#page-28-1) Dort finden Sie auch zu jeder Signalkonfiguration die eindeutige **Signal-ID**. Alle Details finden Sie auf: [https://www.z21.eu/de/produkte/](http://) [z21-signal-decoder/signaltypen](http://).

Wenn Sie also für Ihre Signal eine andere Signalkonfiguration wünschen, dann gehen Sie wie folgt vor:

- 1. Notieren Sie sich die gewünschte Signal-ID
- 2. Schreiben Sie diese Signal-ID für das erste Signal in CV #41, oder für das zweite Signal in CV#42, ggf. für das dritte Signal in CV #43 oder für das vierte Signal in CV #44.

Noch einfacher geht das mit den Z21 pro LINK: wählen Sie einfach im Menü "Settings" zuerst das erste, zweite, ggf. dritte oder vierte Signal aus ("Number"), wählen Sie danach das gewünschte Land ("Country") und schließlich die gewünschte Signalkonfiguration ("Config") – alles ist dabei menügeführt und wird im Klartext angezeigt. Es braucht keine CV programmiert werden.

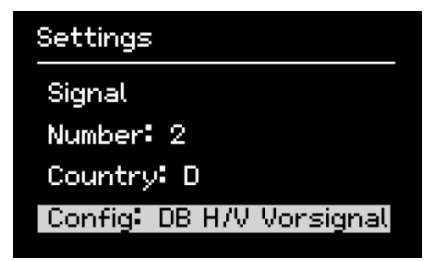

Beachten Sie, dass die in Anhang A – Signalkonfiguration "Universal" und [Anhang B – Signalkonfigurationen](#page-28-1) dargestellten Bilder oft nur Beispiele einiger weniger Signalschirme zeigen können. Schon aus Platzgründen ist es meistens gar nicht möglich, die Zeichnungen aller denkbaren Bestückungsvarianten abzubilden. Die Logik ist aber innerhalb einer Signalkonfiguration immer gleich, und selbstverständlich können auch Signalschirme mit einer reduzierten Lampenanzahl angeschlossen und betrieben werden. Es gilt aber so wie beim Vorbild: schalten Sie keinen Signalbegriff, wenn dieser im ausgewählten Signaltyp zwar prinzipiell verfügbar ist, aber vom tatsächlich angeschlossenen Signal aufgrund einer nicht bestückten Lampe gar nicht korrekt angezeigt werden kann! Der SignalDecoder kann fehlende Lampen nicht automatisch erkennen, sondern er muss immer von einer vollbestückten Variante des Signaltyps ausgehen. Daher liegt es auch in der Verantwortung des Benutzers, nur sinnvolle und tatsächlich darstellbare Signalbegriffe zu verwenden.

Bei allen vorbereiteten Signalkonfigurationen ist darauf geachtet worden, dass sich die wichtigsten Hauptlichter (üblicherweise Rot, Grün, Gelb) möglichst auf den ersten vier Klemmen, und Zusatzlichter oder Zusatzsignale auf den hinteren Klemmen befinden. Dadurch ist es möglich, einige an sich sehr komplexe Signalsysteme auch mit nur vier Klemmen betreiben zu können, wenn die Signalschirme nur teilbestückt sind, so wie es auch beim Vorbild oft der Fall ist. So wird erreicht, dass die Anschlussmöglichkeiten am Z21 signal DECODER optimal und sehr flexibel ausgenutzt werden können. Ein Beispiel mit SBB Signalen:

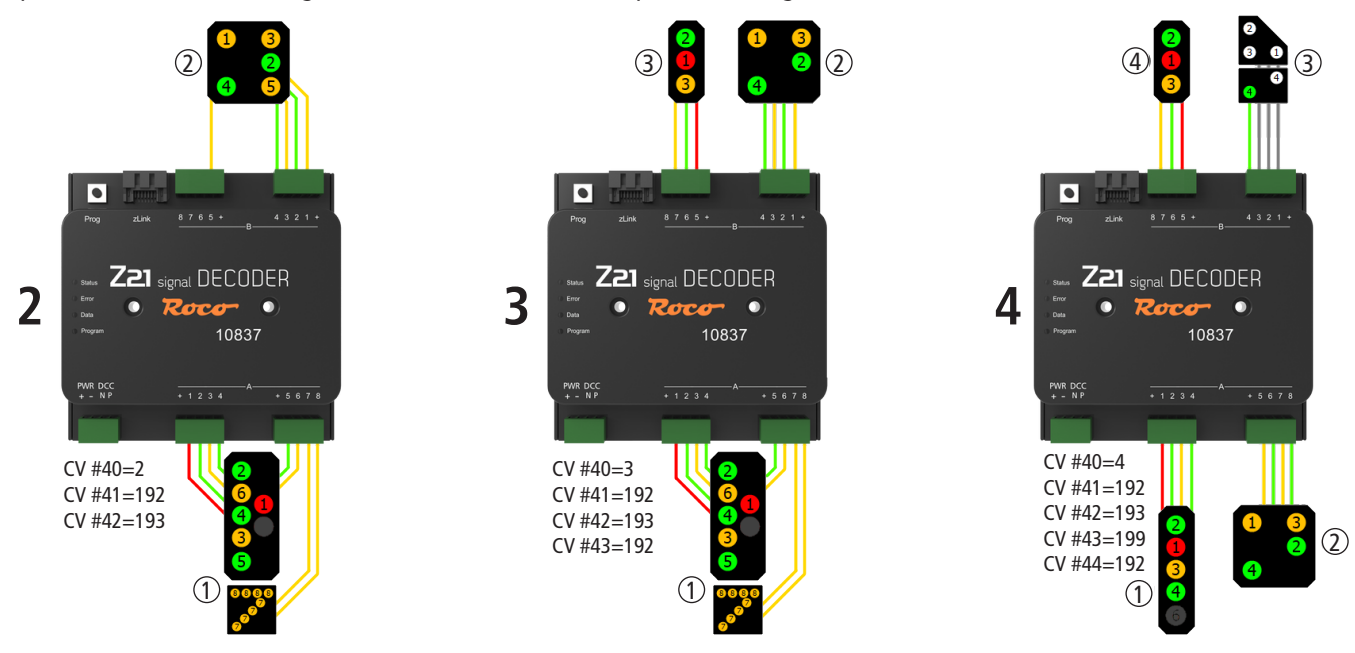

- Links ein aufwändiges SBB Hauptsignal System L und ein vollbestücktes SBB Vorsignal.
- Im Mittleren Bild verwendet das Vorsignal nur vier Lampen, daher ist noch Platz für ein weiteres teilbestücktes SBB Hauptsignal System L.
- Rechts können zwei teilbestückte SBB Hauptsignale System L betrieben werden, und es ist sogar noch Platz für ein Vorsignal und ein SBB Zwergsignal mit Abfahrerlaubnis.

Alle im Beispiel gezeigten Hauptsignale arbeiten mit derselben Signalkonfiguration (Signal-ID 192 "SBB System L Hauptsignal") und unterscheiden sich lediglich durch die Anzahl der vorhandenen Lampen. Alle drei gezeigten Anschlussvarianten benötigen für die Konfiguration höchstens fünf CV Variablen, nämlich CV #40 für die Anzahl der Signale und CV #41 bis #44 für die Auswahl der gewünschten Signalkonfigurationen. Mit dem Z21 pro Link geht das natürlich noch einfacher, nämlich ganz ohne CV-Programmierung.

Umgekehrt können mit dem Z21 signal DECODER auch sehr komplexe und ungewöhnliche Signalschirme durch kreatives Kombinieren von mehreren Einzelsignalen dargestellt werden.

Beispiel: In Graz Hbf. wurden mehrere Einzelsignale auf einem Schirm kombiniert<sup>2</sup>. Auch das lässt sich mit dem Z21 signal DECODER darstellen. Links am Schirm befindet sich das Hauptsignal inklusive Ersatzsignal und Verschubsignal. In der Mitte liegt das Vorsignal, und recht ist das Bremsprobe- und Abfahrtsignal (kleine grüne Lampe) zu sehen.

<sup>&</sup>lt;sup>2</sup>http://www.railfaneurope.net/pix/at/signalling/colour-light/EN\_Zuerichsee\_2.jpg

<span id="page-9-0"></span>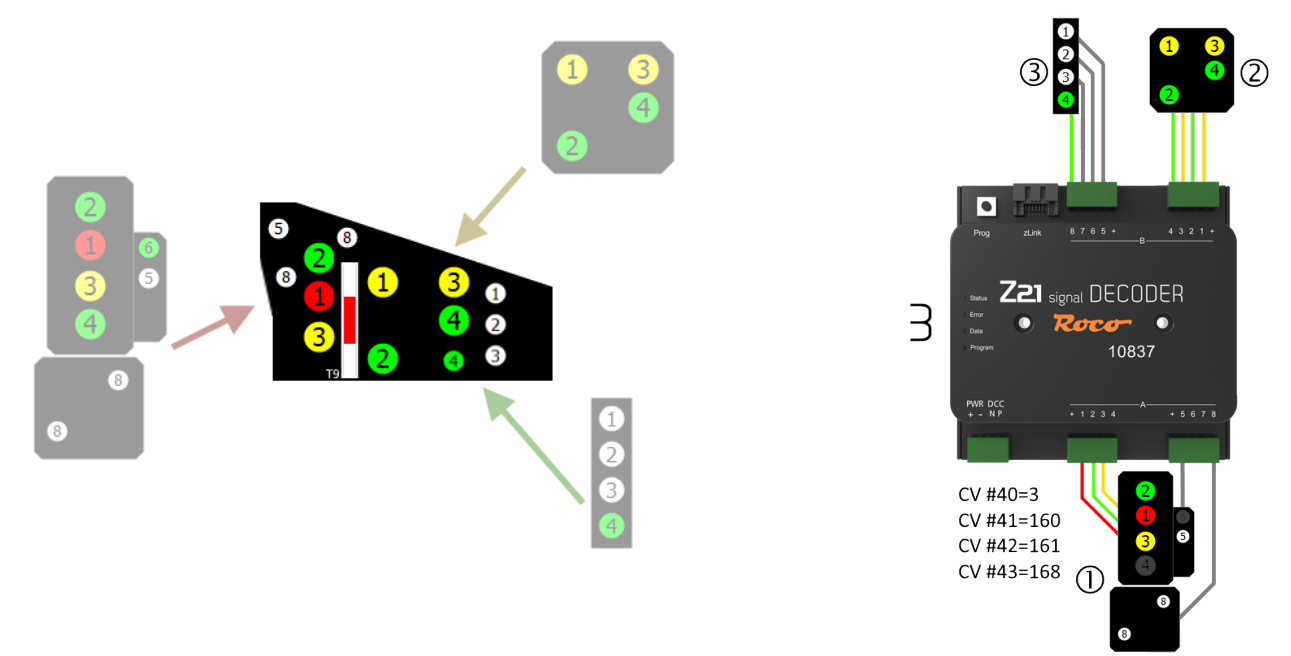

#### **4.3. Formsignale mit Magnetantrieb**

Obwohl der Z21 signal DECODER in erster Linie für den Betrieb mit Lichtsignalen gebaut worden ist, können auch Formsignale angeschlossen werden, wenn sie folgende Bedingungen erfüllen:

- Antriebe mit Endabschaltung
- Stromaufnahme < 400 mA pro Antrieb
- gemeinsamer Pluspol
- eine Steuerleitung pro Signalbegriff

Verwenden Sie für den Betrieb mit Formsignalen ausschließlich jene Signalkonfigurationen, die ausdrücklich für Formsignale ausgelegt sind. Diese sind:

- Signal-ID: 162 (Hexadezimal: 0xA2) ÖBB Formhauptsignal
- Signal-ID: 163 (Hexadezimal: 0xA3) ÖBB Formvorsignal
- Signal-ID: 210 (Hexadezimal: 0xD2) DB Formhauptsignal
- Signal-ID: 211 (Hexadezimal: 0xD3) DB Formvorsignal
- Signal-ID: 213 (Hexadezimal: 0xD5) DB Sperrsignal

Beachten Sie dabei auch die weiteren Hinweise in den einzelnen Beschreibungen, die Sie in [Anhang B – Signalkonfigurationen](#page-28-1) finden können.

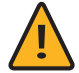

**ACHTUNG:** Die von Viessmann erzeugten und auch von ROCO/FLEISCHMANN vertriebenen Formsignale mit zwei Antriebszylindern benötigen positive Steuerimpulse (= gemeinsamer Minuspol)! Um diese Signale direkt anschließen zu können, würde man beim Signal ein Steuermodul mit gemeinsamem Pluspol benötigen, welches aber nicht mehr erhältlich ist. Die anderen Formsignale mit einem einzigen Antriebszylinder können direkt an den Decoder angeschlossen werden.

Bei ungekuppelten zweiflügeligen Formsignalen kann es beim Umschalten zwischen "Halt" und "Fahrt mit Geschwindigkeitsbeschränkung" zu einer erhöhten Stromaufnahme kommen, weil dabei zwei Flügel gleichzeitig bewegt werden müssen. Um eine Kurzschlussmeldung zu vermeiden, sind die Anschlüsse für diese Magnetantriebe in den entsprechenden Signalkonfigurationen doppelt ausgeführt.

## <span id="page-10-1"></span><span id="page-10-0"></span>**5. Betrieb an DCC Zentralen**

In diesem Kapitel wird beschrieben, wie der Z21 signal DECODER mit der Z21 und anderen DCC Zentralen betrieben werden kann, und wie man einen bestimmten Signalbegriff schaltet.

## **5.1. Schaltbefehle im herkömmlichen DCCbasic Format**

Bis heute werden Modell-Signale üblicherweise über Weichenbefehle im sogenannten DCC "einfachen Zubehördecoder Paketformat" geschaltet. Zwecks Vereinfachung wird dieser etwas sperrige Name in dieser Anleitung mit "DCC<sub>basic</sub>"-Schaltbefehl abgekürzt. Das ist jener Schaltbefehl, welcher von fast allen DCC Zentralen seit jeher verwendet wird, um eine Weiche auf "gerade" oder "abzweigend" zu schalten. Im Zusammenhang mit Signalen wird der Befehl für die Weichenstellung "gerade" auch als "grün" bezeichnet, und für "abzweigend" auch als "rot". Damit sind aber nur zwei Signalbegriffe möglich. Für mehrbegriffige Signale müssen daher mehrere Weichenadressen kombiniert werden.

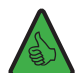

**INFORMATION:** Der Z21 signal DECODER reserviert pro Signal vier aufeinanderfolgende Weichennummern. Damit sind bis zu 16 Signalbegriffe pro Signal möglich. Werden am Z21 signal DECODER vier Signale verwendet, dann belegt der Decoder sogar 4 Signale \* 4 Weichennummern=16 aufeinanderfolgende Weichennummern. Über den Programmiertaster am Decoder können Sie die erste Weichennummer des Signaldecoder einstellen, siehe auch Abschnitt [Option 1 – Adresse programmieren,](#page-15-1) und noch komfortabler geht das mit den Z21 pro LINK.

Wenn ein Signal nur bis zu maximal 8 Begriffe kennt, dann kann es im Z21 signal DECODER mit nur einem Befehl ("Trigger") eindeutig geschaltet werden: erste bis vierte Weichennummer, entweder "rot" oder "grün", ergibt acht mögliche Kombinationen: 1R, 2R, 3R, 4R und 1G, 2G, 3G, 4G. Die Schreibweise funktioniert dabei wie folgt:

- Die Ziffer 1 bis 4 steht für "erste bis vierte Weichennummer", die dem Signal zugeordnet sind.
- Die Buchstaben "G" und "R" stehen für "grün" (gerade) und "rot" (abzweigend).

1R entspricht "erste Weichennummer, rot (abzweigend)", 1G entspricht "erste Weichennummer, grün (gerade)", usw.

**Beispiel 1:** Der Signaldecoder ist auf Adresse 1 konfiguriert, und es ist die Standard-Signalkonfiguration (Signal-ID=71 "Universal") eingestellt. Schicken Sie nun mit der WLANMAUS oder multiMAUS den Schaltbefehl 1G, um am ersten Signal freie Fahrt anzuzeigen.

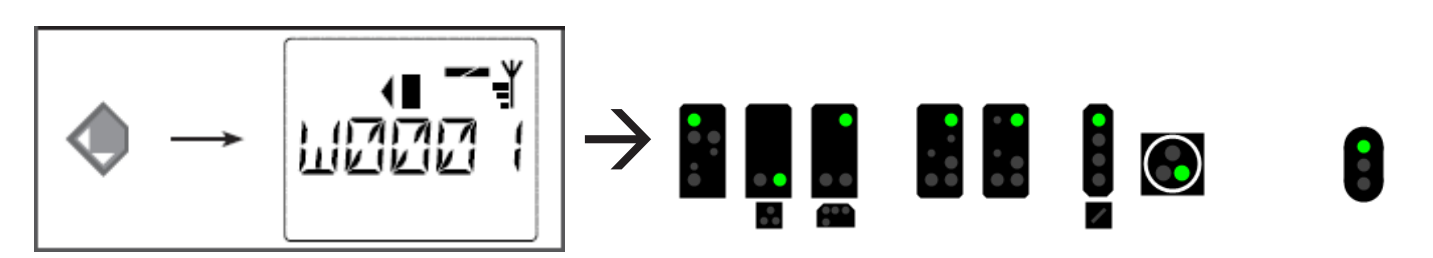

Beispiel 2: Der Signaldecoder ist auf Adresse 5 konfiguriert, und es ist die Standard-Signalkonfiguration (Signal-ID=71 "Universal") eingestellt. Schicken Sie nun den Schaltbefehl **1R**, um am ersten Signal "Halt" anzuzeigen. Die erste Weichennummer, die dem Signal zugeordnet ist, ist 5.

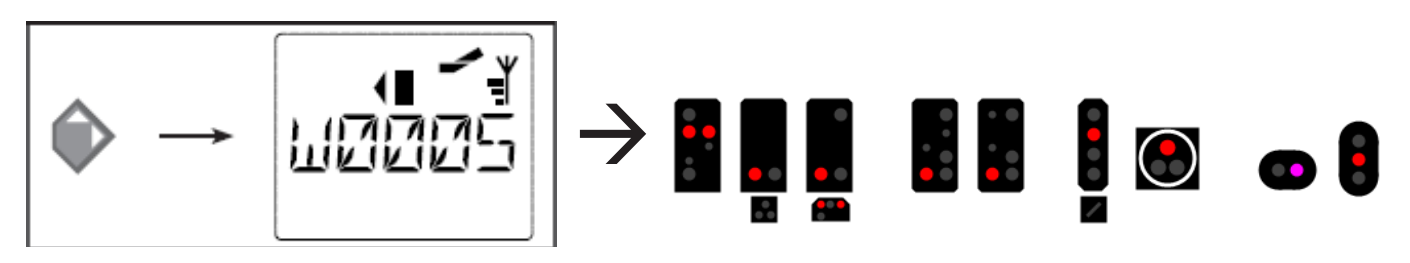

Beispiel 3: Der Signaldecoder ist auf Adresse 5 konfiguriert, und es ist die Standard-Signalkonfiguration (Signal-ID=71 "Universal") eingestellt. Schicken Sie nun den Schaltbefehl 2G, um am ersten Signal "Fahrt mit 40 km/h" anzuzeigen. Die zweite Weichennummer, die dem Signal zugeordnet ist, ist 6.

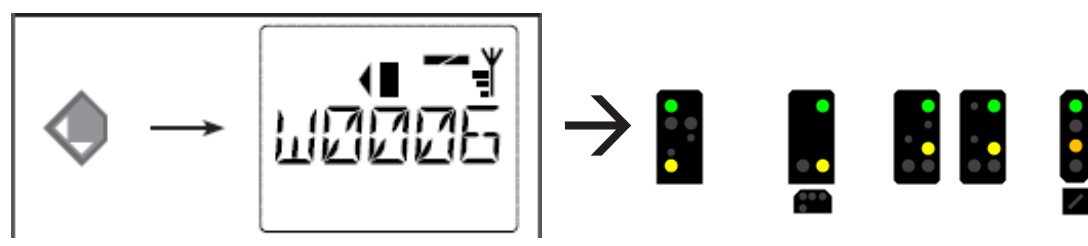

Dieses Verfahren lässt sich auch in der Z21 App einsetzen.

Beispiel 4: Der Signaldecoder ist auf Adresse 1 konfiguriert, und es ist die Standard-Signalkonfiguration (Signal-ID=71 "Universal") eingestellt.

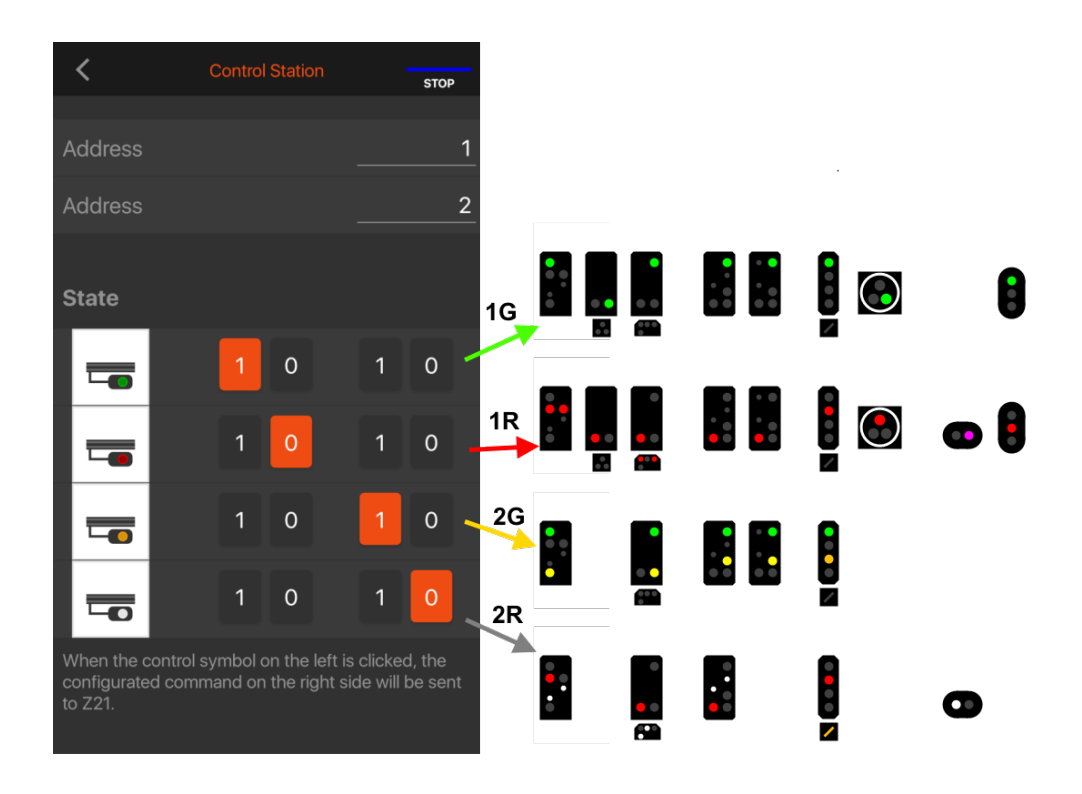

Konfigurieren Sie das Signal in der Z21 App wie gezeigt, um mit den Befehlen 1R, 1G, 2R oder 2G die entsprechenden Signalbilder zu schalten.

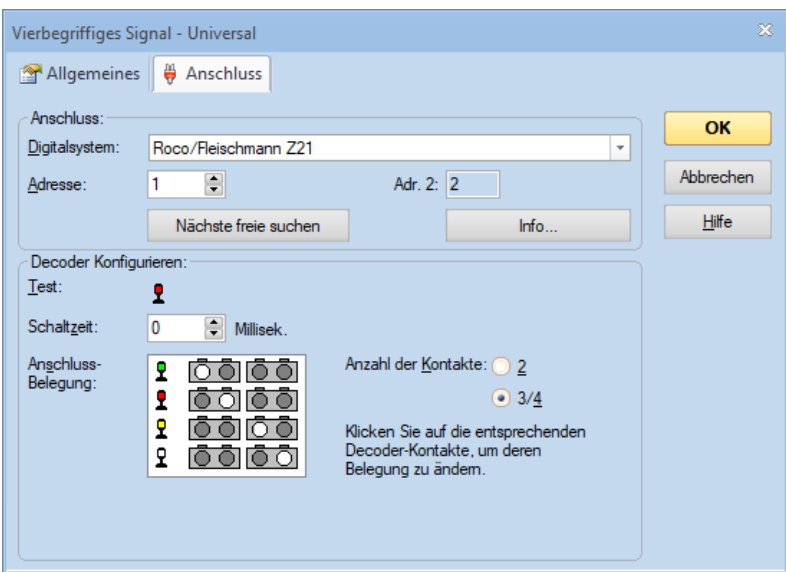

Dasselbe Signal kann in TrainController auf ähnliche Art und Weise eingestellt werden.

Wenn ein Signal jedoch **mehr als 8 Begriffe** kennt, dann sind allerdings zwei Befehle notwendig:

Zuerst wird ein Schaltbefehl gesendet, mit welchen eine bestimmte Gruppe von bis zu vier Signalbegriffen vorgewählt wird (**"Mode"**). Dann folgt ein zweiter Schaltbefehl, mit dem dann einer von den vier erwähnten Signalbegriffen ausgewählt und angezeigt wird (**"Trigger"**).

Der Z21 signal DECODER verwendet die ersten beiden Weichennummern (1R, 2R, 1G, 2G) als Trigger und die letzten beiden Weichennummern (3R, 4R, 3G, 4G) für den Mode. So können bis zu 4\*4=16 verschiedene Signalbegriffe geschaltet werden.

Es ist offensichtlich, dass sich solche komplexen Signale eher nicht für den Handbetrieb, sondern besser für die Verwendung in Fahrstraßen und PC-Steuerungsprogrammen eignen.

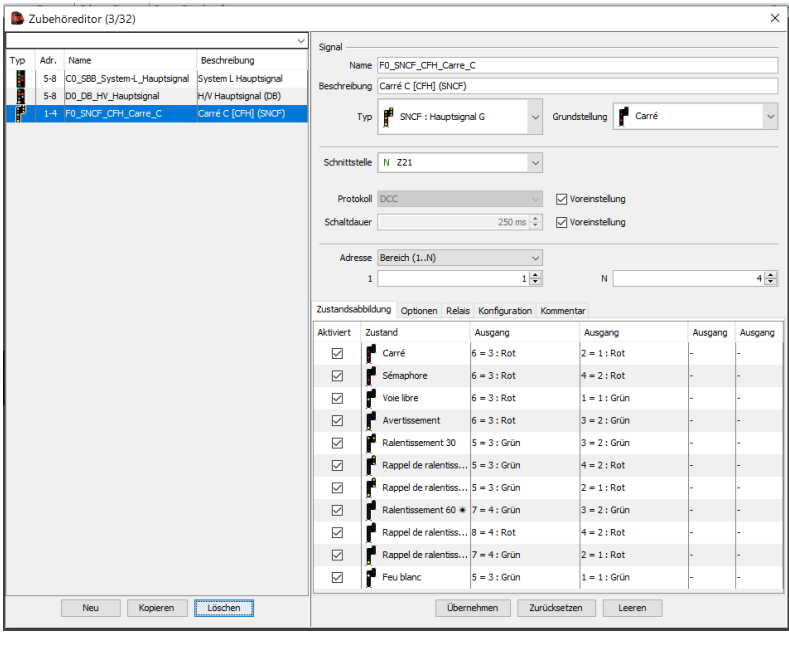

**Beispiel:** SNCF Hauptsignal (Signal-ID 240 "SNCF Carré C [CFH]") in iTrain.

<span id="page-13-0"></span>In Anhang A – Signalkonfiguration "Universal" bzw. unter dem in [Anhang B – Signalkonfigurationen](#page-28-1) angegebenen Link können Sie neben jedem Signalbegriff die benötigten DCC<sub>basic</sub>-Schaltbefehle jeweils unter "Trigger" und "Mode" finden. Wenn die Spalte "Mode" leer ist, dann handelt es sich um eine Signalkonfiguration, die keinen "Mode" benötigt.

## <span id="page-13-1"></span>**5.2. Schaltbefehle im neuen DCCext Format und Z21**

Das Kombinieren von mehreren Weichenadressen für mehrbegriffige Signale ist zwar inzwischen üblich, aber nicht besonders komfortabel. Deswegen beherrschen alle Z21 Zentralen (schwarz, weiß) ab Firmware V1.40 neue DCC Befehle zum Schalten von Signalen, nämlich das DCC "erweiterte Zubehördecoder Paketformat" aus der Norm RCN-213, zur Vereinfachung in Folge "DCC<sub>art</sub>"-Schaltbefehl genannt. Das "ext" steht dabei für "extended". Bei diesem Befehl wird ein Wert zwischen 0 und 255, welcher den gewünschten Signalbegriff exakt beschreibt, an eine eindeutige Signaladresse gesendet.

Die Vorteile liegen auf der Hand:

- Man muss nicht mehr mehrere verschiedene Schaltbefehle in einer bestimmten zeitlichen Reihenfolge kombinieren, sondern es genügt ein einziger eindeutiger Befehl für den gewünschten Signalbegriff.
- Kein Limit von maximal 16 Signalbegriffen. Es gibt tatsächlich Signalsysteme, die mehr als 16 verschiedene Signalbegriffe kennen: Hl-System, SNCF Châssis-Écran H, …
- Es wird nur mehr eine einzige eindeutige Adresse pro Signal benötigt. Werden am Z21 signal DECODER vier Signale verwendet, dann belegt der Decoder auch nur 4 aufeinanderfolgende DCCext-Signaladressen.

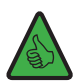

**INFORMATION:** Die erste **DCCext-Signaladresse** ist im Z21 signal DECODER **identisch** mit der ersten **DCCbasic-Weichennummer** (siehe oben), und wird daher auch auf gleiche Art und Weise über den Programmiertaster oder Z21 pro Link konfiguriert. Der einzige Unterschied ist, dass in Folge dann zwar bis zu 16 aufeinanderfolgende DCCbasic-Weichennummern, aber nur maximal 4 aufeinanderfolgende DCCext-Signaladressen im gemeinsamen Adressraum belegt werden.

In Anhang A – Signalkonfiguration "Universal" bzw. unter dem in [Anhang B – Signalkonfigurationen](#page-28-1) angegebenen Link können Sie neben jeden Signalbegriff den entsprechenden Wert für den DCC<sub>ext</sub>-Schaltbefehl jeweils unter "DCC<sub>ext</sub>" finden. Die gültige Wertebereich hängt stark vom konkreten Signal ab, übliche Werte sind aber zum Beispiel:

- 0 ... absoluter Haltebegriff
- 4 ... Fahrt mit Geschwindigkeitsbegrenzung 40 km/h
- 6 ... Fahrt mit Geschwindigkeitsbegrenzung 60 km/h
- 16 ... freie Fahrt
- 65 (0x41) ... Rangieren erlaubt
- 66 (0x42) ... Dunkelschaltung (z.B. Lichtvorsignale)
- 69 (0x45) ... Ersatzsignal (erlaubt die Vorbeifahrt)

Der Z21 signal DECODER versteht von Haus aus beide, sowohl DCC<sub>basic</sub>- als auch DCC<sub>axt</sub>-Schaltbefehle. Er muss also nicht extra umkonfiguriert werden. Zum Zeitpunkt der Drucklegung dieser Betriebsanleitung wird gerade an der entsprechenden Erweiterung in der Z21 App gearbeitet, damit Sie so schnell wie möglich diese Innovation nutzen und Ihre Signale komfortabel bedienen können. Bis es soweit ist, können Sie im Z21 Maintenance Tool V1.15 die neuen Befehle bereits ausprobieren, zu finden im Menü Optionen / Stellwerk / DCCext Signal.

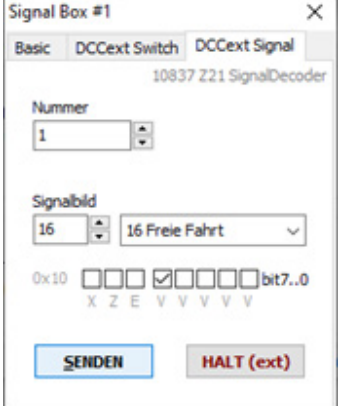

#### <span id="page-14-1"></span><span id="page-14-0"></span>**5.3. Betrieb an Fremdzentralen**

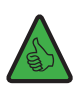

**INFORMATION:** Stellen Sie bei Verwendung mit Fremdzentralen den Adressierungs-Modus des Z21 signal DECODER auf "RCN-213" ein! Zum Konfigurieren des Adressierungs-Modus siehe Abschnitt Konfiguration und Firmware Update über zLink oder [Option 3 – Adressierungs-Modus einstellen.](#page-17-1)

Der Adressierungs-Modus definiert die Art und Weise, wie eine **Weichennummern** aus der **Zubehördecoder-Adresse** berechnet werden: Jeder DCC Zubehördecoder-Adresse sind gemäß DCC Norm exakt 4 Weichennummern zugeordnet. Der 10837 Z21 signal DECODER belegt für die DCCbasic-Schaltbefehle intern je nach Konfiguration (2,3,4 Signale) sogar bis zu vier aufeinanderfolgende Zubehördecoder-Adressen und somit bis zu 4\*4=16 Weichennummern.

Die meisten Bedienoberflächen zeigen nur die Weichennummern und nicht die eigentliche Zubehördecoder-Adresse an. Diese Zubehördecoder-Adresse dient aber nach wie vor im Hintergrund für die Kommunikation zwischen der DCC Zentrale und dem Signaldecoder. Damit das problemlos funktioniert, müssen allerdings beide Seiten, Zentrale und Decoder, die gleiche Art des Adressierungs-Modus verwenden. Leider sind aufgrund einer Schwäche in den älteren DCC-Spezifikationen im Laufe der Zeit unterschiedliche Methoden zur Berechnung der Weichennummern aus der Zubehördecoder-Adresse entstanden. Erst die **RailCommunity Norm RCN-213** ("DCC-Protokoll Betriebsbefehle für Zubehördecoder") definiert seit 2014 die Berechnung der Weichennummer aus der Zubehördecoder-Adresse auf eine eindeutige Art und Weise.

Um sowohl rückwärtskompatibel mit bestehenden Systemen zu sein als auch der Norm RCN-213 entsprechen zu können, bietet der Z21 signal DECODER einen einstellbaren Adressierungs-Modus an:

• **Adressierungs-Modus "ROCO"** zwecks Rückwärtskompatibilität mit Z21, multiZENTRALEpro und multiMAUS mit Verstärker. Dies ist die Werkseinstellung.

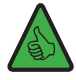

**TIPP:** Sichtkontrolle am 10837: Die grüne "Data"-LED ist im Normalbetrieb ausgeschaltet und leuchtet nur kurz auf, während der Signaldecoder Daten oder Befehle empfängt.

• **Adressierungs-Modus "RCN-213"** zwecks besserer Kompatibilität mit der aktuellen Norm RCN-213 und mit Fremdzentralen.

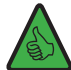

**TIPP:** Sichtkontrolle am 10837: Die grüne "Data"-LED ist invertiert, d.h. sie bleibt im Normalbetrieb eingeschaltet und geht nur kurz aus, während der Signaldecoder Daten oder Befehle empfängt.

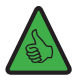

**TIPP:** Diese Einstellung funktioniert übrigens sogar mit der Z21, wenn diese vorher per "Z21 Maintenance Tool" (PC) oder WLANMAUS ebenfalls auf "RCN-213" eingestellt worden ist.

Die Einstellung des Adressierungs-Modus betrifft vor allem …

- **… Schaltbefehle:** korrekte und einheitliche Zuordnung der Signaladressen zur internen Zubehördecoder-Adresse.
- **… POM Konfigurationsbefehle:** nur mit der Einstellung "RCN-213" funktionieren die POM-Programmierbefehlen für Schaltartikel-Decoder mit Fremdzentralen ordnungsgemäß.

#### <span id="page-15-0"></span>**6. Konfiguration**

Der Z21 signal DECODER kann auf drei verschiedene Arten konfiguriert werden:

- 1. über den Programmiertaster im Konfigurationsmodus
- 2. über die zLink-Schnittstelle mit dem Z21 pro LINK (empfohlene Methode).
- 3. über POM-Programmierbefehle

Im Interesse der Weiterentwicklung behalten wir uns das Recht vor, bei den Einstellungen und Leistungsmerkmalen Verbesserungen und Erweiterungen vorzunehmen.

## **6.1 Konfiguration über den Programmiertaster**

Falls Sie keinen Z21 pro LINK besitzen, können die wichtigsten Einstellungen des Z21 signal DECODER auch über den Programmiertaster im sogenannten Konfigurationsmodus eingestellt werden.

Um in diesen Konfigurationsmodus zu kommen, muss der Taster für mindestens 3 Sekunden gedrückt werden, bis die weiße "Program"-LED zu blinken beginnt. Lassen Sie dann den Taster wieder los.

Die "Program"-LED zeigt danach die aktuell ausgewählte Option an:

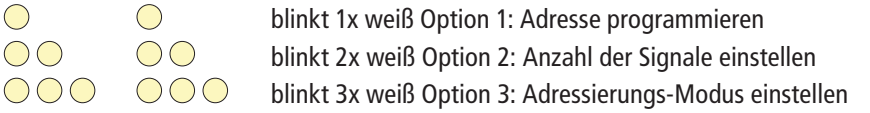

Durch ein erneutes, längeres Drücken für mindestens 3 Sekunden wird ggf. die Einstellung übernommen und zur nächsten Option gesprungen. Dies wird durch ein Aufleuchten der blauen LED signalisiert. Nach Übernahme der letzten Option wird der Konfigurationsmodus verlassen und alle Einstellungen werden gespeichert.

#### <span id="page-15-1"></span>**6.1.1 Option 1 – Adresse programmieren**

Mit dieser Option wird die erste Signaladresse und damit auch die interne Decoder-Adresse programmiert.

- 1. Halten Sie den Programmiertaster für mindestens 3 Sekunden gedrückt, bis die weiße "Program"-LED zu blinken beginnt. Lassen Sie dann den Programmiertaster los.
- 2. Die weiße "Program"-LED blinkt nun regelmäßig **einmal** auf (Kurz, Pause; Kurz, Pause; usw.), und die grüne LED leuchtet dauerhaft. Der Signaldecoder befindet nun im "Konfigurationsmodus, Option 1".
- 3. **Schalten Sie Sie jetzt einen Magnetartikel bzw. ein Signal Ihrer Wahl.** Der Magnetartikel bzw. Signal kann über die Z21 App oder ein anderes Eingabegerät, wie z.B. die multiMAUS, geschaltet werden. Sobald der Schaltbefehl vom Signaldecoder verstanden worden ist, wird die neue Adresse übernommen und der Konfigurationsmodus automatisch verlassen. Die weiße LED erlischt und die blaue LED signalisiert den Normalbetrieb.

Die Programmierung der Adressen erfolgt gemeinsam für alle Signale immer in aufsteigenden Vierergruppen. Jede Vierergruppe besteht aus exakt vier aufeinanderfolgende Weichennummern, beginnend mit 1 bis 4, 5 bis 8, 9 bis 12, 13 bis 16, et cetera. Die letzte programmierbare Vierergruppe reicht von 2037 bis 2040.

<span id="page-16-0"></span>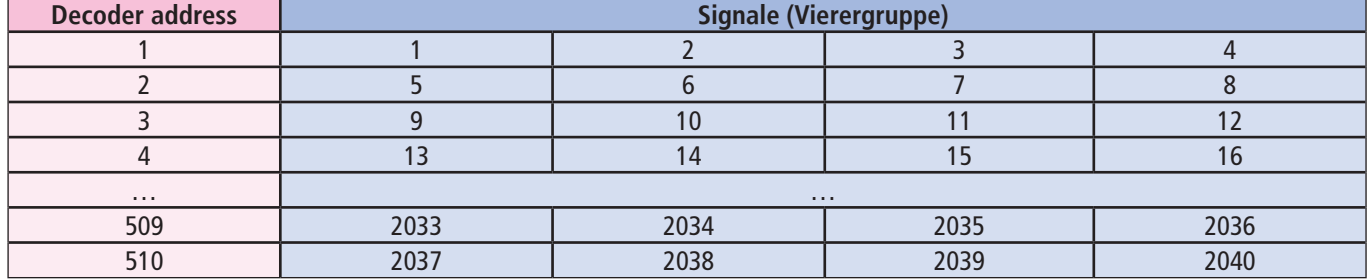

**Beispiel 1:** Sie schalten beim Programmiervorgang die Weiche Nummer 1. Alle Signale des Signaldecoders werden dann aufsteigend auf die "Weichennummern" beginnend mit 1 programmiert.

**Beispiel 2:** Sie schalten beim Programmiervorgang die Weiche Nummer 2. Alle Signale des Signaldecoders werden ebenfalls aufsteigend auf die "Weichennummern" beginnend mit 1 programmiert, weil sich die Weiche Nummer 2 in derselben Vierergruppe befindet wie Weiche Nummer 1 aus dem ersten Beispiel.

**Beispiel 3:** Sie schalten beim Programmiervorgang die Weiche Nummer 10. Alle Signale des Signaldecoders werden nun aufsteigend auf die "Weichennummern" beginnend mit 9 programmiert, siehe Tabelle oben.

Für DCC<sub>hasic</sub> (siehe auch Schaltbefehle im herkömmlichen DCC<sub>hasic</sub> Format) gilt: Jedes Signal wird immer am Beginn einer Vierergruppe ausgerichtet nummeriert. Der Anfang der Vierergruppen wird beim Programmieren vom Signaldecoder automatisch berechnet. Jedes Signal belegt 4 Weichennummern. Wenn am Signaldecoder zwei Signale verwendet werden, dann belegt er 2\*4=8 aufeinanderfolgende Weichennummern, bei drei Signalen 3\*4=12 Weichennummern und bei vier Signalen 4\*4=16 aufeinanderfolgende Weichennummern.

Für DCC<sub>ext</sub> (siehe auch Schaltbefehle im neuen DCC<sub>ext</sub> Format und Z21) gilt: das erste Signal wird immer am Beginn einer Vierergruppe ausgerichtet nummeriert. Der Anfang der Vierergruppen wird beim Programmieren vom Signaldecoder automatisch berechnet. Jedes Signal belegt dabei nur eine Signaladresse. Der Signaldecoder belegt also nur maximal vier aufeinanderfolgende DCCext-Signaladressen.

Die erste DCCbasic-Weichennummer und die erste DCCext-Signaladresse sind beim Z21 signal DECODER identisch.

**Werksvorgabe:** ab 1 aufsteigend nummeriert.

## <span id="page-16-1"></span>**6.1.2 Option 2 – Anzahl der Signale einstellen**

Mit dieser Option wird die Anzahl der Signale, die an den Signaldecoder angeschlossen werden können, programmiert.

- 1. Halten Sie den Programmiertaster für mindestens 3 Sekunden gedrückt, bis die weiße "Program"-LED zu blinken beginnt. Lassen Sie dann den Programmiertaster los. Die weiße "Program"-LED blinkt nun regelmäßig einmal kurz auf (Kurz, Pause; Kurz, Pause; usw.), und die grüne LED leuchtet dauerhaft. Der Signaldecoder befindet nun im "Konfigurationsmodus, Option 1".
- 2. Halten Sie den Programmiertaster erneut für mindestens 3 Sekunden gedrückt, bis die blaue "Status"-LED und weiße "Program"-LED gemeinsam zu blinken beginnen. Lassen Sie dann den Programmiertaster wieder los. Die weiße "Program"-LED blinkt nun regelmäßig zweimal auf (Kurz, Kurz, Pause; Kurz, Kurz, Pause; usw.). Der Signaldecoder befindet nun im "Konfigu**rationsmodus, Option 2"**.
- <span id="page-17-0"></span>3. Die aktuelle Anzahl der Signale wird nun durch die anderen LEDs angezeigt:
	- Anzahl = 2: die grüne LED leuchtet, rote und blaue LED sind aus
	- Anzahl = 3: grüne + rote LED leuchten, blaue LED ist aus
	- Anzahl = 4: grüne + rote + blaue LED leuchten
- 4. **Durch ein kurzes Drücken auf den Programmiertaster kann jetzt die Anzahl der Signale beliebig oft verändert werden. Die LEDs verändern sich dementsprechend.**
- 5. Nachdem Sie die gewünschte Anzahl ausgewählt haben, halten Sie den Programmiertaster für mindestens 3 Sekunden gedrückt, bis die blaue "Status"-LED und weiße "Program"-LED gemeinsam zu blinken beginnen. Lassen Sie dann den Programmiertaster los. Sie befinden sich danach im "Konfigurationsmodus, Option 3", siehe nächster Abschnitt, Schritt 4.

**Werksvorgabe:** 2 Signale.

#### <span id="page-17-1"></span>**6.1.3 Option 3 – Adressierungs-Modus einstellen**

Mit dieser Option wird zwischen dem Adressierungs-Modus "ROCO" oder "RCN-213" ausgewählt.

#### **Vorbereitung, falls noch nicht geschehen:**

- 1. Halten Sie den Programmiertaster für mindestens 3 Sekunden gedrückt, bis die weiße "Program"-LED zu blinken beginnt. Lassen Sie dann den Programmiertaster los. Die weiße "Program"-LED blinkt nun regelmäßig einmal kurz auf (Kurz, Pause; Kurz, Pause; usw.), und die grüne LED leuchtet dauerhaft. Der Signaldecoder befindet nun im "Konfigurationsmodus, Option 1".
- 2. Halten Sie den Programmiertaster erneut für mindestens 3 Sekunden gedrückt, bis die blaue "Status"-LED und weiße "Program"-LED gemeinsam zu blinken beginnen. Lassen Sie dann den Programmiertaster wieder los. Die weiße "Program"-LED blinkt nun regelmäßig zweimal auf (Kurz, Kurz, Pause; Kurz, Kurz, Pause; usw.). Der Signaldecoder befindet nun im "Konfigurationsmodus, Option 2".
- 3. Halten Sie den Programmiertaster erneut für mindestens 3 Sekunden gedrückt, bis die blaue "Status"-LED und weiße "Program"-LED gemeinsam zu blinken beginnen. Lassen Sie dann den Programmiertaster wieder los

Konfigurationsmodus verändern:

- 4. Die weiße "Program"-LED blinkt nun regelmäßig **dreimal** auf (Kurz, Kurz, Kurz, Pause; Kurz, Kurz, Kurz, Pause; usw.). Der Signaldecoder befindet nun im **"Konfigurationsmodus, Option 3"**. Der aktuelle Adressierungs-Modus wird durch die **rote LED**  für "ROCO" oder die grüne LED für "RCN-213" angezeigt.
- 5. **Durch ein kurzes Drücken auf den Programmiertaster kann jetzt der Modus umgeschaltet werden.** Die LEDs verändern sich dementsprechend.
- 6. Nachdem Sie den gewünschten Adressierungs-Modus ausgewählt haben, halten Sie den Programmiertaster für mindestens 3 Sekunden gedrückt, bis die blaue "Status"-LED und weiße "Program"-LED gemeinsam zu blinken beginnen. Lassen Sie dann den Programmiertaster los.

Die neue Einstellung wird nun übernommen und der Konfigurationsmodus verlassen. Die weiße LED erlischt und die blaue LED signalisiert den Normalbetrieb.

#### Werksvorgabe: "ROCO".

**INFORMATION:** Verwenden Sie die Einstellung "RCN-213" beim Betrieb an Fremdzentralen, siehe auch Abschnitt [Betrieb an](#page-14-1)  [Fremdzentralen.](#page-14-1)

#### <span id="page-18-0"></span>**6.2 Konfiguration und Firmware Update über zLink**

Am komfortabelsten kann der Z21 signal DECODER mit dem 10838 Z21 pro LINK an der zLink-Schnittstelle konfiguriert werden. Dann benötigen Sie nämlich weder den Programmiertaster mit den Blink-Codes, noch müssen Sie sich mit CV-Tabellen beschäftigen. Die Einstellungen erfolgen menügeführt über das Display und die Tasten des Z21 pro LINK.

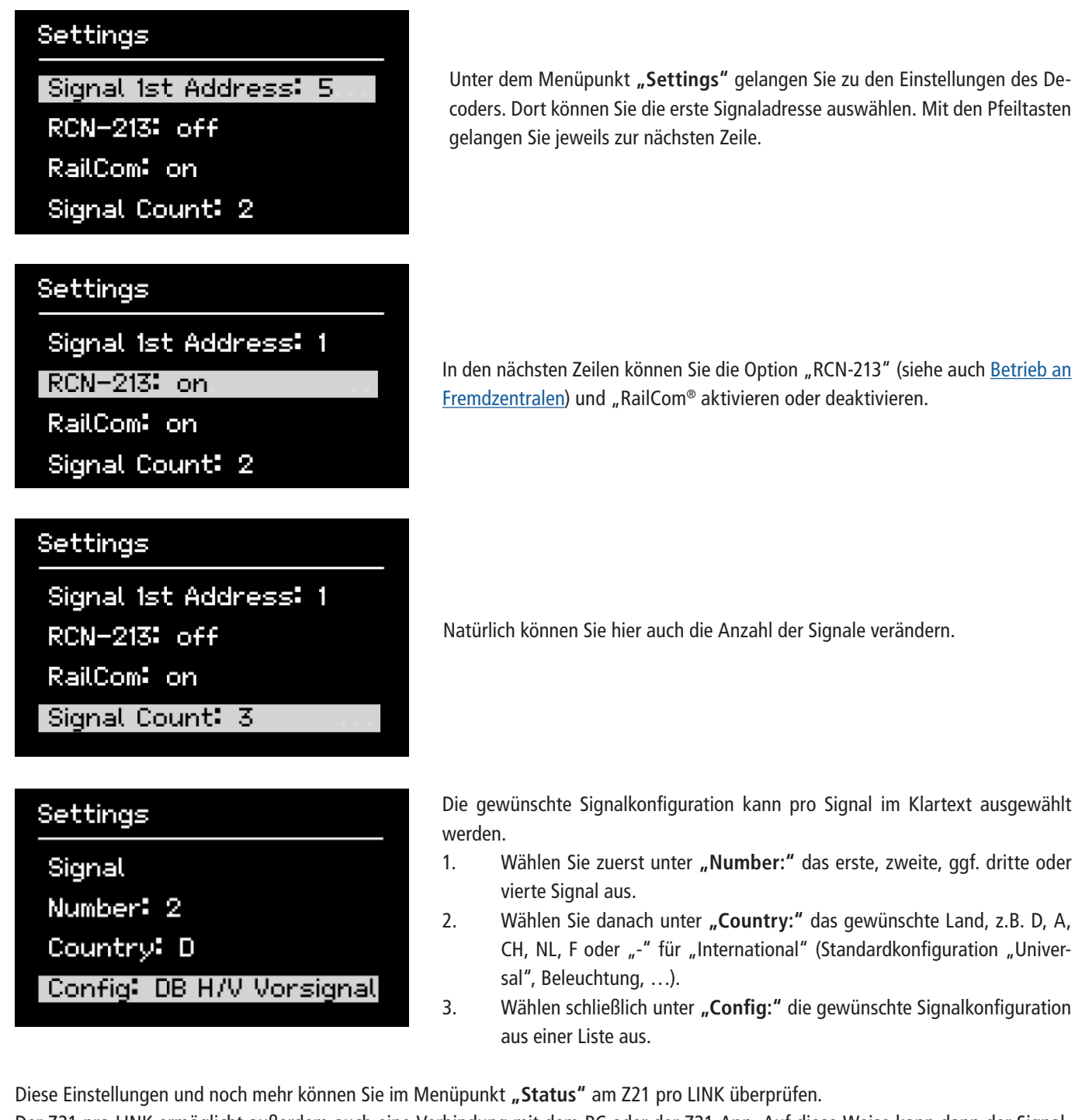

Der Z21 pro LINK ermöglicht außerdem auch eine Verbindung mit dem PC oder der Z21 App. Auf diese Weise kann dann der Signaldecoder ebenfalls konfiguriert oder ggf. die Decoder-Firmware über das Z21 Maintenance Tool aktualisiert werden. Weitere Informationen finden Sie auch in der Bedienungsanleitung des Z21 pro LINK.

#### <span id="page-19-0"></span>**6.3 Konfiguration über POM**

Der Z21 signal DECODER kann für Ihre Anwendungsfälle auch am Hauptgleis über POM-Programmierbefehle und CVs konfiguriert werden. "POM" steht dabei für "programming on the main" (Programmieren auf dem Hauptgleis) und "CV" für "configuration variab-le" (Konfigurationsvariable), welche im Abschnitt [CV-Liste](#page-21-1) ausführlich vorgestellt werden. Ein Programmiergleis ist nicht erforderlich.

Falls die DCC-Zentrale so wie die Z21-Zentralen über einen RailCom®\* -Empfänger verfügt, können diese CVs nicht nur geschrieben, sondern auch gelesen werden. Bei Verwendung der Z21 Single oder Dual BOOSTER (10806, 10807) und dem CAN-Bus ist das POM-Lesen sogar im Booster-Abschnitt möglich.

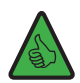

**INFORMATION:** Stellen Sie vor dem POM-Programmieren mit Fremdzentralen den Adressierungs-Modus des Z21 signal DE-CODER auf "RCN-213" ein, siehe auch Abschnitt [Betrieb an Fremdzentralen](#page-14-1).

Bei der Programmierung auf dem Hauptgleis muss man zwischen POM-Programmierbefehlen **für Schaltartikel-Decoder** (alias Zubehör-Decoder oder Accessory-Decoder) und **für Lok-Decoder** unterscheiden.

## **6.3.1 Konfiguration über POM-Programmierbefehle für Schaltartikel-Decoder**

Bei Verwendung von POM-Programmierbefehlen für Schaltartikel-Decoder kann der Z21 signal DECODER jederzeit sogar im eingebauten Zustand über das **Z21-Maintanance Tool** konfiguriert werden.

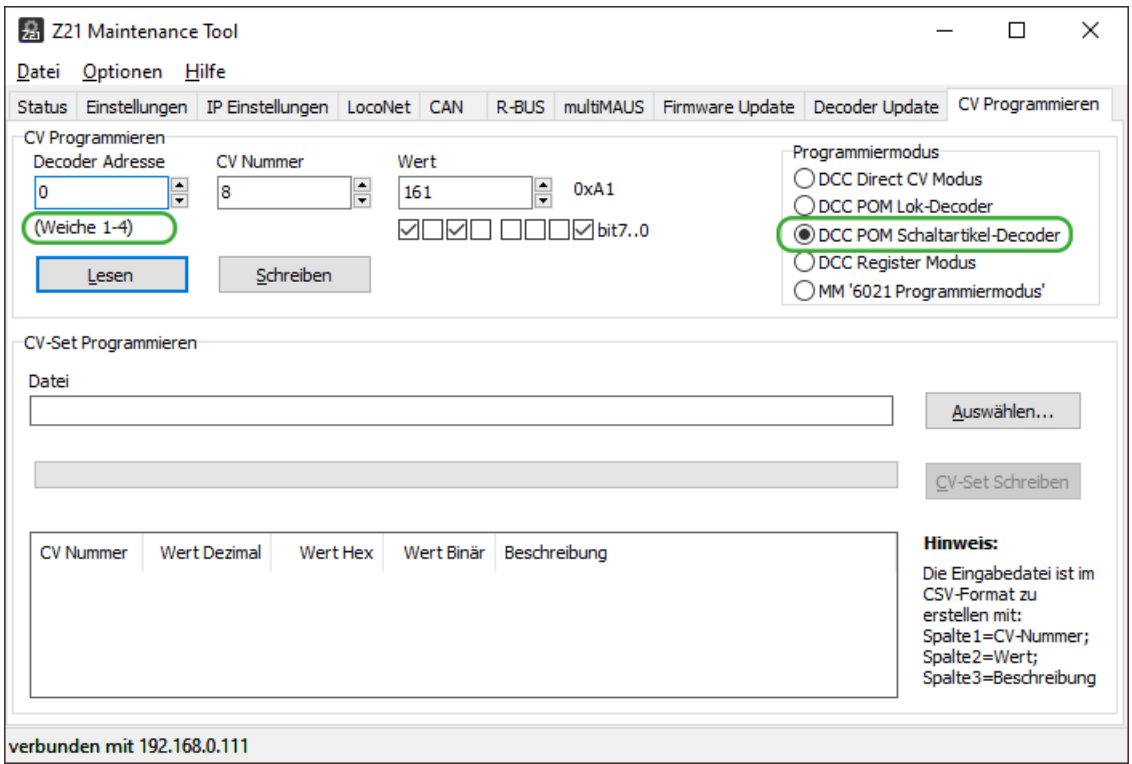

Achten Sie dabei darauf, dass vor dem Lesen oder Schreiben unbedingt die richtige "Weichennummer"(=Signaladresse) / Decoder-Adresse ausgewählt worden ist, damit auch wirklich der gewünschte Signaldecoder mit den Programmierbefehlen angesprochen wird.

<sup>\*</sup> RailCom® ist eine von Lenz Elektronik GmbH entwickelte Technik zur Übertragung von Daten vom Decoder an die Digitalzentrale.

## <span id="page-20-0"></span>**6.3.2 Konfiguration über POM-Programmierbefehle für Lok-Decoder**

Die meisten Bediengeräte, wie z.B. die multiMAUS, beherrschen nur POM-Programmierbefehle für Lok-Decoder. Damit man den Z21 signal DECODER auch mit solchen Bediengeräten konfigurieren kann, gibt es sogar dafür eine Möglichkeit: Im sogenannten **"Konfigurationsmodus" (und nur dann!)** hört der Z21 signal DECODER ausnahmsweise auch auf POM-Programmierbefehle für Lok-Decoder, wenn diese an die "Lokadresse" 9837 gerichtet sind.

![](_page_20_Picture_2.jpeg)

#### **TIPP:** Merkhilfe: Artikelnummer 10837 → Pseudo-"Lokadresse" 9837

Der Konfigurationsmodus kann nur über den **Programmiertaster** am Z21 signal DECODER aktiviert werden. Dadurch ist ausgeschlossen, dass der Signaldecoder versehentlich verstellt wird, falls zufällig später einmal eine echte Lok mit dieser Adresse per POM programmiert werden sollte. (Falls Sie aber natürlich im umgekehrten Fall eine Lok mit genau dieser Adresse besitzen sollten und Sie aber den Signaldecoder programmieren wollen, dann entfernen bitte gegebenenfalls diese Lok vorübergehend vom Gleis, bis Sie den Signaldecoder fertig konfiguriert haben. Auf diese Art kann sich nichts in die Quere kommen.)

Um nun den Z21 signal DECODER auch mit POM-Programmierbefehle für Lok-Decoder zu konfigurieren, gehen Sie wie folgt vor.

- 1. Z21 signal DECODER in den Konfigurationsmodus versetzen, indem Sie den **Programmiertaster** für mindestens 3 Sekunden gedrückt halten, bis die weiße "Program"-LED zu blinken beginnt. Lassen Sie dann den Programmiertaster wieder los.Die weiße "Program"-LED blinkt nun regelmäßig einmal kurz auf. Der Signaldecoder befindet nun im "Konfigurationsmodus". Es spielt für das POM-Programmieren übrigens keine Rolle, ob dabei die Option 1, 2 oder 3 aktiv ist.
- 2. Sie können jetzt den Signaldecoder konfigurieren, indem Sie mit einer WLANMAUS, multiMAUS oder einem anderen Eingabegerät Ihrer Wahl eine CV-Variable über POM auf die Pseudo-"Lokadresse" 9837 schreiben.

![](_page_20_Picture_8.jpeg)

**TIPP:** bei der multiMAUS und WLANMAUS wählen Sie vor dem POM-Programmieren zuerst die Lok-Adresse 9837 sowie den Programmiermodus POM aus:

 $q$ gf. SHIFT+MENU  $\rightarrow$  LOK  $\rightarrow$  MODUS  $\rightarrow$  ADRESSE  $\rightarrow$  OK  $\rightarrow$  STOP SHIFT+OK  $\rightarrow$  Ziffern 9 8 3 7  $\rightarrow$  OK SHIFT+MENU  $\rightarrow$  PROGRAMMIEREN  $\rightarrow$  MODUS  $\rightarrow$  POM  $\rightarrow$  OK  $\rightarrow$  STOP

![](_page_20_Picture_11.jpeg)

**TIPP:** in der aktuellen Z21 APP (2020) finden Sie das POM-Programmieren für Lok-Decoder unter "CV Programmierung" "Manuell"  $\rightarrow$  "Program On Main".

3. Sobald der POM-Schreibbefehl auf eine gültige CV vom Signaldecoder verstanden worden ist, wird der neue Wert übernommen und der Konfigurationsmodus automatisch verlassen. Die weiße LED erlischt und die blaue LED signalisiert den Normalbetrieb.

## <span id="page-21-1"></span>**6.3.3 CV-Liste**

<span id="page-21-0"></span>**Z21** 

![](_page_21_Picture_251.jpeg)

![](_page_22_Picture_252.jpeg)

<span id="page-23-0"></span>![](_page_23_Picture_273.jpeg)

## **6.4 Zurücksetzen auf Werkszustand**

Wenn Sie alle Einstellungen wieder auf Auslieferungszustand setzen möchten, halten Sie den Programmiertaster im Normalbetrieb so lange gedrückt, bis alle LEDs aufleuchten und die blaue LED blinkt. Damit werden alle Einstellungen zurückgesetzt und der Reset ausgelöst.

Alternativ kann man auch in CV8 den Wert 8 reinschreiben.

## <span id="page-24-0"></span>**7 Bedeutung der Leuchtdioden**

#### **Normalbetrieb**

![](_page_24_Picture_329.jpeg)

**Konfigurationsmodus** (Tasterprogrammierung)

![](_page_24_Picture_330.jpeg)

#### <span id="page-25-0"></span>**Bootloader-Modus** (z.B. während Firmware-Update)

![](_page_25_Picture_142.jpeg)

#### **8 Fehlersuche**

#### **Error blinkt rot:**

Die Ausgänge des Z21 signal DECODER sind elektronisch gegen Überlast und Kurzschlüsse geschützt. Die maximale Schaltleistung pro Ausgang beträgt 400 mA, der maximale Summenstrom aller Ausgänge 2 A. Bei Überlast werden alle Ausgänge ausgeschaltet und die rote "Error"-LED blinkt für einige Sekunden. Während dieser Zeit akzeptiert der Decoder keine neuen Schaltbefehle. Danach nimmt der Decoder wieder den Normalbetrieb auf.

#### **Signaladressen sind um vier verschoben:**

Prüfen Sie, ob der eingestellte Adressierungs-Modus zu Ihrer Zentrale passt. Siehe Abschnitt [Betrieb an Fremdzentralen.](#page-14-1)

#### **POM-Lesen (RailCom®) funktioniert nicht:**

Prüfen Sie auf richtigen Anschluss an der Z21 (P und N). Siehe Abschnitt Anschließen des Z21 signal DECODER. Siehe auch Abschnitt [Betrieb an Fremdzentralen.](#page-14-1) Eventuell kann die verwendete Zentrale kein RailCom®.

#### **Angeschlossenes LED leuchtet nicht:**

Achten Sie auf die richtige Polarität. Siehe Abschnitt Anschließen des Z21 signal DECODER.

## <span id="page-26-0"></span>Anhang A – Signalkonfiguration "Universal"

Signal-ID: 71 (Hexadezimal: 0x47)

Mit dieser Standard-Signalkonfiguration (Auslieferungszustand) können zum Beispiel folgende Signale betrieben werden:

- DB Ausfahrsignal
- DB Blocksignal
- DB Einfahrsignal
- DB Sperrsignal
- ÖBB Hauptsignale und Schutzsignale
- SBB Hauptsignale System L und System N
- SNCF Rangiersignal:  $Cv + M + (M)$
- SNCF Hauptsignal Châssis-Écran A:  $S + A + VL$

Es handelt sich um eine vielseitig verwendbare Konfiguration, mit welcher verschiedene Lichtsignaltypen einfacherer Bauart aus unterschiedlichen Ländern betrieben werden können. Aus Platzgründen können hier nur einige wenige Beispiele gezeigt werden. Es können Signalbegriffe für Halt, Fahrt, Fahrt mit diversen Geschwindigkeitsbegrenzungen und sogar die Aufhebung des Fahrverbots dargestellt werden. Falls Sie aber auf Ihrem Signal noch mehr und noch speziellere Signalbegriffe darstellen wollen, dann können Sie jederzeit auf die zahlreichen anderen vorkonfigurierten Signalkonfigurationen ausweichen, siehe [Anhang B – Signalkonfigurationen.](#page-28-1)

Beispiel für Signale von links nach rechts: 3 x DB, 2 x ÖBB, 2 x SBB, 2 x SNCF ... zahlreiche weitere Varianten sind möglich.

![](_page_26_Picture_13.jpeg)

**Belegung**

![](_page_26_Picture_204.jpeg)

Z21 ist eine Innovation von FLEISCHMANN und ROCO

#### **Signalbegriffe**

![](_page_27_Picture_257.jpeg)

Für die Spalten DCC<sub>basic</sub> siehe Schaltbefehle im herkömmlichen DCC<sub>basic</sub> Format, und für die Spalte DCCext siehe Schaltbefehle im neuen DCC<sub>ext</sub> Format und Z21.

Die hier gezeigten Grafiken zeigen nur eine Auswahl an möglichen Signalschirmen. Die Beispiele sollen vor allem die Logik innerhalb dieser Signalkonfiguration verdeutlichen, und selbstverständlich können auch Signalschirme mit einer reduzierten Lampenanzahl angeschlossen und betrieben werden. Es gilt aber wie beim Vorbild: schalten Sie keinen Signalbegriff, wenn dieser zwar theoretisch verfügbar ist, aber vom tatsächlich angeschlossenen Signal aufgrund einer nicht bestückten Lampe gar nicht korrekt angezeigt werden kann. Es liegt in der Verantwortung des Benutzers, nur sinnvolle und tatsächlich darstellbare Signalbegriffe zu verwenden.

## <span id="page-28-1"></span><span id="page-28-0"></span>**Anhang B – Signalkonfigurationen**

Folgende Signalkonfigurationen sind bei Auslieferungszustand FW V1.10 im Z21 signal DECODER enthalten und können per Z21 pro LINK oder CV #41 bis #44 ausgewählt werden. Siehe auch Anschließen des Z21 signal DECODER, [Betrieb an DCC Zentralen,](#page-10-1) Konfiguration und Firmware Update über zLink.

![](_page_28_Picture_2.jpeg)

**INFORMATION:** Alle Details zu den einzelnen Signalkonfiguration finden Sie immer top-aktuell online unter [https://www.z21.](http://) [eu/de/produkte/z21-signal-decoder/signaltypen.](http://)

Neben länderspezifischen Signalen können Sie in folgender Tabelle auch international verwendbare Konfigurationen finden, z.B. die vielseitig verwendbaren Signalkonfigurationen "Universal" oder "Railway crossing". Es gibt auch Konfigurationen, die für allgemeine Beleuchtungszwecke einsetzbar sind.

![](_page_28_Picture_167.jpeg)

## $Z<sub>21</sub>$

![](_page_29_Picture_156.jpeg)

![](_page_30_Picture_145.jpeg)

**Deutsch** 31**Deutsch**

![](_page_31_Picture_155.jpeg)

**Signal-ID Name Bild** dezimal hex 213 | 0xD5 | DB Sperrsignal Lichtsperrsignal oder Formsperrsignal mit Beleuchtung. Beachten Sie die Hinweise zum Formsignal unter [https://www.z21.eu/de/produkte/z21-signal-decoder/](http://) signaltypen. 214 | 0xD6 | DB Rangiersignal 216 | 0xD8 | DB Zugpersonalsignal  $\bullet$ ⊕. Zugpersonalsignal für Bremsprobe, Abfahren, Türen schließen (optional). 217 | 0xD9 | DB Bahnübergang  $\bullet$  $\frac{1}{2}$  $\frac{1}{4}$ Bahnübergang mit Lichtzeichen für den Straßenverkehr und Überwachungssignal für den Triebfahrzeugführer. 219 | 0xDB | DB Ks Hauptsignal  $9<sub>o</sub>$ 9 9 9 Hauptsignal oder Mehrabschnittsignal mit Zs1 oder Zs7, Zs2 und Zs3, Zusatzlichtern für "verkürzter Bremsweg" und "Vorsignalwiederholer". 3 220 | 0xDC | DB Ks Vorsignal Vorsignal mit vereinfachter Belegung an den Klemmen und vereinfachter Bedienung. 9 221 | 0xDD | DR HI-Signal Hl-Mehrabschnittssignal oder Hl-Vorsignal der DR und DB-AG. 240 | 0xF0 | SNCF Carré C [CFH] Hauptsignal mit 2 roten Lichtern (Carré C) für Châssis-Écran C, F und H mit bis zu 9 Lampen und weißem Zusatzlicht (Oeilleton). 241 | 0xF1 | SNCF Carré violet [CFH] Hauptsignal mit violettem Licht (Carré violet Cv) für Châssis-Écran C, F und H mit bis zu 9 Lampen und weißem Zusatzlicht (Oeilleton).

Z21 ist eine Innovation von FLEISCHMANN und ROCO

![](_page_33_Picture_61.jpeg)